# Weekly Updates: October 18, 2019

# For LEAs Sending To AEDY Programs (Applications)-

Letters are in the process of being sent to the LEAs. If the application needs to be revised and resubmitted, log onto PDE's online AEDY system to view the revision notes at <a href="https://apps.leaderservices.com/\_aedy/index.aspx">https://apps.leaderservices.com/\_aedy/index.aspx</a>.

For support to resubmit, contact <u>AEDY@pattan.net</u>. A team member will follow up with an agreed upon date and time to review.

#### For AEDY Program Providers: Private and In-House Programs (Applications)-

A team member will follow up with an agreed upon date and time to review the revisions necessary for approval.

#### **Referral Process**

#### To inactivate a student who is in process, the sending LEA will:

1. Click the link deactivate this referral

| DEPARTMENT OF EDUCA                                                                                                    |                                                                                                    |                                                                  |
|----------------------------------------------------------------------------------------------------|----------------------------------------------------------------------------------------------------|------------------------------------------------------------------|
| iged in as: Mercury Area SD                                                                                                    |                                                                                                    |                                                                  |
| ALEY Referral Sections<br>Tre-Placement<br>Demographics<br>Critoria<br>Behaviors & Interventions<br>Verification<br>Manifestation | Offic<br>Alternative Education for I                                                                                                   |                                                                  |
| Placement                                                                                                    | P                                                                                                    | PRE-Placement:                                                   |
| Placement<br>Assessments & Goals<br>Post-Placement<br>Outcomes                                                                    | Sendin                                                                                                    | g LEA: Mercury Area SD<br>Program: N/A<br>AEDY Provider:         |
| Referral Status:<br>In Process                                                                                                    |                                                                                                    |                                                                  |
| C                                                                                                    | Deactivate this referral                                                                                                    |                                                                  |
|                                                                                                    | Deactivate this referral                                                                                                    | Parent/Guardian                                                  |
|                                                                                                    |                                                                                                    |                                                                  |
|                                                                                                    | Bata Referral Stated: 10/15/2019                                                                                                    | Address                                                          |
|                                                                                                    | Sata Pafaral States: 10/15/2019<br>Student First Name: Warren<br>Student Last Name: Moon                                               | Address<br>City, State, Zip                                      |
|                                                                                                    | Student First Name: Warren                                                                                                    | Address<br>City, State, Zip<br>Phone                             |
|                                                                                                    | Student First Name: Warren<br>Student First Name: Warren<br>Student Last Name: Moon<br>Grade: 9th                                      | Address<br>City, State, Zip                                      |
| aubmit Student Referral to<br>NEDY Provider                                                                                       | Student First Name: Warren<br>Student Last Name: Marren<br>Student Last Name: Mon<br>Grade: Oth<br>Date of Birth: 3/17/2004<br>Primary | Parent/Guardian<br>Address<br>City, State, Zip<br>Phone<br>Email |

2. Clicking this link will take you here to this deactivation screen;

| DEPARTMENT OF EDUCATION         | Alternative Edu                                          |
|---------------------------------|----------------------------------------------------------|
| gged in as: Mercury Area SD     |                                                          |
| *                               |                                                          |
| AEDY Referral Sections Referral | for Warren Moon                                          |
| Demographics                    |                                                          |
| Criteria                        | De-Activate This Referral                                |
| Behaviors & Interventions       |                                                          |
| Verification                    | Date Referral Started: 10/15/2019                        |
| Manifestation                   | PA Secure ID: 8790000067                                 |
| Placement                       | Student Name: Warren Moon                                |
| Placement                       | Grade: 9th                                               |
| Assessments & Goals             | DOB: 3/17/2004                                           |
| Post-Placement                  | Primary Exceptionality: Developmental Delay              |
| Outcomes                        | Select a reason why you are de-activating this referral: |
| In Process                      | - Select a Reason - V                                    |
|                                 |                                                          |
|                                 | Continue                                                 |
|                                 |                                                          |

- 3. Select the reason from the drop down. You may add notes into the "Other" text box if needed. Click "Continue".
- 4. Once you choose a dropdown option and click continue, you will be prompted with this confirmation message. To deactivate the referral, click the button and the referral will be removed from your in process roster.

| Are you sure? This action ca | nnot be undone. This referm | al will be removed from your <u>In</u> | Process dashboard list of referrals. |
|------------------------------|-----------------------------|----------------------------------------|--------------------------------------|
|                              | Cancel                      | Deactivate Referral                    |                                      |
|                              |                             |                                        |                                      |

## Sending Referrals: LEA to AEDY Program Provider

To send a referral to an AEDY Provider, click the black bar. Next, click the pin to lock the side navigation in place. Final step, click submit student referral to AEDY Provider.

\*Although you may have selected an AEDY Provider from the drop down, submission requires the process outlined above.

| DEPARTMENT OF EDUCATION                                                                |                                              |
|----------------------------------------------------------------------------------------|----------------------------------------------|
| in as: Mercury Area SD                                                                 |                                              |
| Click this black bar                                                                   | DEPARTMENT OF EDU                            |
| A la constitue f                                                                       |                                              |
| Alternative                                                                            | Education for Disruptive You<br>PRE-Placemen |
|                                                                                        | PRE-Placemen                                 |
| Date Referral Started: 5/17/2019                                                       | Pa                                           |
| Student First Name: John                                                               |                                              |
|                                                                                        |                                              |
| Student Last Name: Doe                                                                 | c                                            |
| Student Last Name: Doe<br>Grade: 7th 🖋                                                 | c                                            |
|                                                                                        | c                                            |
| Grade: 7th 📌                                                                           | c                                            |
| Grade: 7th <i>P</i><br>Date of Birth: 12/10/2005                                       | c                                            |
| Grade: 7th 🕴<br>Date of Birth: 12/10/2005<br>Primary Exceptionality: Not Exceptional 🕺 | c                                            |

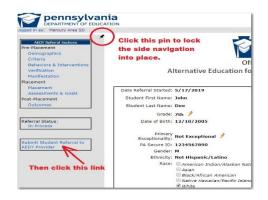

| DEPARTMENT OF EDUCA                                  | TION                                                                                                    | Alternative Education for Disruptive You                                                                                                    |
|------------------------------------------------------|----------------------------------------------------------------------------------------------------|----------------------------------------------------------------------------------------------------|
| s: Mercury Area SD                                   |                                                                                                    | Home I                                                                                                    |
| *                                                    |                                                                                                    |                                                                                                    |
| DY Referral Sections                                 | Referral for Dana                                                                                             | Jacobson                                                                                                    |
| ement                                                | terentarior Dana                                                                                              | Jacobson                                                                                                    |
| ographics                                            |                                                                                                    |                                                                                                    |
| ia<br>viors & Interventions                          |                                                                                                    | submit this student referral to the AEDY provider, you must have completed a variety of sections<br>acement section of this referral. Click the (check referral) button to run a test of the referral. A list                                                                                              |
| cation                                               | CONTRACTOR OF A CONTRACTOR OF A CONTRACTOR                                                                    | of all incomplete items will be returned.                                                                                                    |
| estation                                             |                                                                                                    | Validate                                                                                                    |
|                                                      |                                                                                                    | Valuate                                                                                                    |
| nt                                                   | -                                                                                                    |                                                                                                    |
| nt<br>ment                                           |                                                                                                    |                                                                                                    |
| 202                                                  | Not sure what in                                                                                              | formation is required to submit a referral to a provider? Click here for a detailed description.                                                                                                    |
| ment                                                 | Not sure what int                                                                                             | formation is required to submit a referral to a provider? Click here for a detailed description.                                                                                                    |
| ment<br>sments & Goals                               | Not sure what in                                                                                              | formation is required to submit a referral to a provider? Click here for a detailed description.                                                                                                    |
| ment<br>isments & Goals<br>cement                    | Not sure what in                                                                                              | formation is required to submit a referral to a provide? Click here for a detailed description.                                                                                                    |
| ment<br>isments & Goals<br>cement<br>omes            |                                                                                                    |                                                                                                    |
| ment<br>isments & Goals<br>cement                    | Referral Section                                                                                              | Issue                                                                                                    |
| ment<br>isments & Goals<br>cement<br>imes<br>Status: | Referral Section<br>Demographics                                                                              | Issue<br>Guardian Name, Phone, and Email are required.                                                                                                    |
| ment<br>isments & Goals<br>cement<br>imes<br>Status: | Referral Section<br>Demographics<br>Demographics                                                              | Issue<br>Guardian Namo, Phona, and Email are required.<br>Since student i kivas ELL, Native Language is required.                                                                                                    |
| ment<br>isments & Goals<br>cement<br>imes<br>Status: | Referral Section<br>Demographics<br>Demographics<br>Demographics                                              | Issue<br>Guardian Namo, Phono, and Email are required.<br>Since student in/was ILL, Nacive Language is required.<br>Since student in ELL, El Teacher mult be selected.                                                                                                    |
| ment<br>isments & Goals<br>cement<br>imes<br>Status: | Referral Section<br>Demographics<br>Demographics<br>Demographics<br>Verification                              | Issue<br>Guardian Name, Phone, and Email are required.<br>Since student in/was (LL, Native Language is required.<br>Since student is LL, E. Tracher must be selected.<br>The receiving ADV Provider has not been set.                                                                                      |
| ment<br>isments & Goals<br>cement<br>imes<br>Status: | Referral Section<br>Demographics<br>Demographics<br>Demographics<br>Verification<br>Behaviors & Interventions | Issue<br>Guardan Name, Phone, and Email are required.<br>Since student li/vas ELL, Native Language is required.<br>Since student is ELL, EL Tacher must be selected.<br>The receiving AEDP Provider has not been set.<br>At least 1 completed Disroptive Bahavio(Including all Interventions) is required. |

If you are unable to submit, click here for a description of the required components of the referral.

## 2018-2019 AEDY Referrals:

For students who carried over from the 2018-19 school year, the sending LEA must enter the student into the referral system. Rosters were requested to begin verifying the students in placement with the referrals in placement in the system.

# 2019-2020 Compliance Monitoring Training and monthly Webinar will be posted by Monday, October 21st

To view: <u>www.pattan.net</u> click "support"; click "AEDY"

#### **Upcoming Training Opportunities:**

QBS Safety Care Train the Trainer- November 5-7, 2019; Registration Code: AEDY2019.

OBS Safety Care Train the Trainer- November 5-8 for the 4 day training Registration Code: ADVAEDY.

MTSS Behavior – check the PaTTAN Training Calendar

Third Thursday of each month: Webinars from AEDY Team 3:00-4:30

### For additional support, by topic:

Applications, Monitoring, Training and Technical Assistance: <u>AEDY@pattan.net</u>

Referral process: <u>RA-EDAEDY@pa.gov</u>